# **DONATARIAS AUTORIZADAS**

# **Emisión de CFDI**

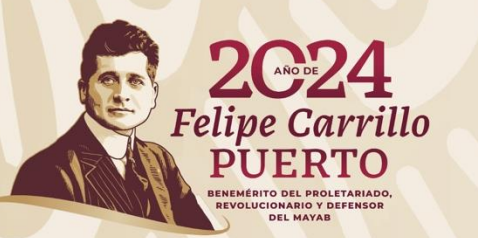

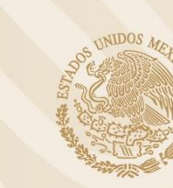

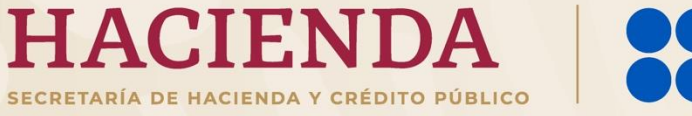

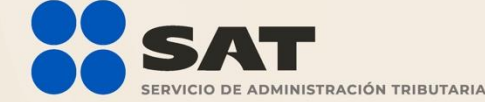

# **Tipos de factura electrónica**

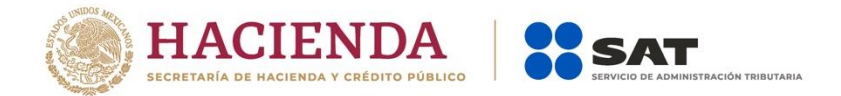

**I - Ingreso**

Se emiten por los ingresos que perciben los contribuyentes.

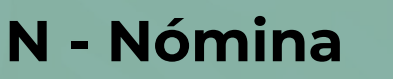

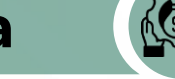

Se emite por los pagos realizados por concepto de sueldos, salarios y asimilados.

**P - Pagos**

Se emite para la comprobación de los pagos en las transacciones pactadas en parcialidades o de forma diferida.

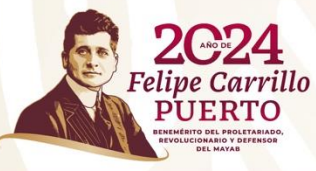

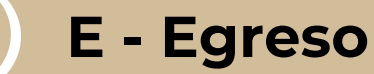

Amparan devoluciones, descuentos y bonificaciones. Aplicación de anticipos. Entrega de apoyos o estímulos (entes públicos).

**T - Traslado**

Sirven para acreditar la propiedad de las mercancías en traslado.

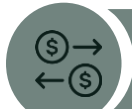

### **Factura de retenciones e información de pagos**

Se expiden en las operaciones en las cuales se informa de un pago y hubo una retención de impuestos.

# **Marco Normativo**

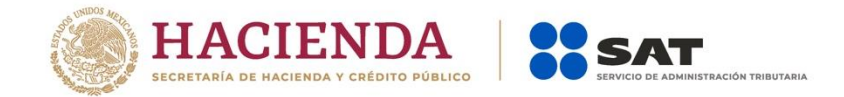

### **Artículo 86, fracciones II y V de la LISR**

Las donatarias autorizadas también deberán expedir CFDI por los siguientes conceptos:

- Enajenaciones que efectúen, los servicios que presten o por el uso o goce temporal de bienes.
- Derivados del pago de nómina o asimilados a salarios.

### **Artículo 138, apartado E Reglamento de la LISR**

Al recibir los donativos las donatarias deberán expedir los comprobantes fiscales correspondientes.

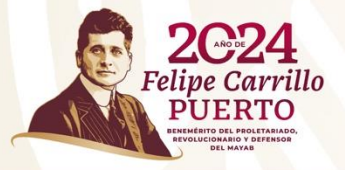

### **Artículo 29-A, fracción V, inciso b) CFF**

Los comprobantes fiscales digitales que amparen donativos deducibles, deberán señalar expresamente tal situación y contener el número y fecha del oficio de autorización o, en su caso, del oficio de renovación correspondiente. Cuando amparen bienes que hayan sido deducidos previamente para los efectos del ISR, se indicará que el donativo no es deducible.

### **Artículo 39 Reglamento del CFF**

Los contribuyentes deberán remitir al SAT o al proveedor de certificación el comprobante fiscal digital, a más tardar dentro de las 24 horas siguientes a que haya tenido lugar la operación de la que derivó la obligación de expedirlo.

### **Artículo 40, segundo párrafo Reglamento del CFF**

Los comprobantes fiscales digitales que amparen donativos deducibles deberán señalar cantidad, valor y descripción de los bienes donados o, en su caso, el monto del donativo.

# **Marco Normativo**

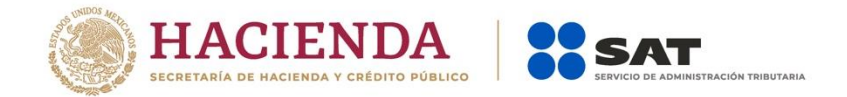

### **Artículo 9, fracción X, 15 fracción VII y 20, fracción I, LIVA**

Las personas morales autorizadas para recibir donativos deducibles están exentas del IVA por los siguientes conceptos:

- Enajenación de Bienes
- Prestación de servicios
- Use o goce temporal de los bienes que hayan otorgado

### **Regla 2.7.1.6. RMF**

Los contribuyentes podrán expedir CFDI a través de la herramienta electrónica denominada "Genera tu factura", misma que se encuentra en el Portal del SAT.

### **Regla 2.7.1.8. RMF**

Los complementos que el SAT publique en su portal serán de uso obligatorio para los contribuyentes que les aplique.

### **Regla 2.7.1.26. RMF**

Los CFDI que amparen donativos deducibles que expidan las entidades públicas, deberán incorporar el Complemento de Donatarias, asentando en el campo o atributo denominado "noAutorización" la palabra "Gobierno" y en "fechaAutorización" la fecha de creación de la entidad.

### **Regla 2.7.1. 29. RMF**

Los requisitos en la expedición de CFDI deberán ser, entre otros, los siguientes:

- ❖ Lugar de expedición
- ❖ Forma de pago
- ❖ Uso del CFDI

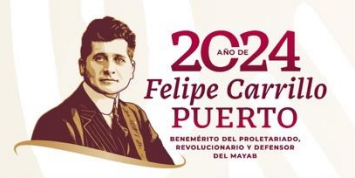

# **Marco Normativo**

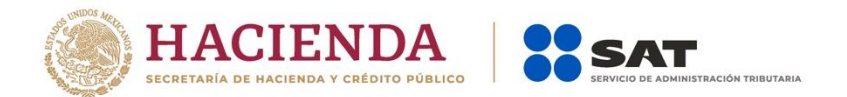

### **Regla 3.10.19. RMF**

El CFDI que se emita con motivo de la recepción del patrimonio a que se refiere el artículo 82, fracción V de la Ley del ISR, deberá incorporar el complemento leyendas fiscales en el que se debe registrar la leyenda "Donativo no deducible, recibido en términos del artículo 82, fracción V de la Ley del ISR".

### **Anexos 20 y 29 de la RMF**

Contempla el estándar técnico de los Comprobantes Fiscales Digitales por Internet, así como las validaciones que se deben cumplir para ser certificados por el SAT o un PAC.

### **Guía de llenado del CFDI versión 4.0**

Indica la forma correcta de llenado de los CFDI y estos cumplan con las especificaciones fiscales vigentes.

Incluye el **Apéndice 10: Caso de uso** Emisión del CFDI por donativos.

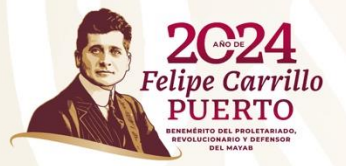

# **Complemento Donatarias**

**01**

**02**

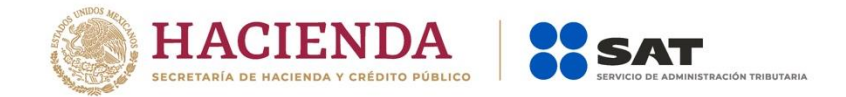

Este complemento permite **incorporar** a una factura los siguientes datos:

> Número del oficio en que se haya informado a la organización civil o fideicomiso la procedencia de la autorización para recibir donativos deducibles.

Fecha del oficio en que se haya informado a la organización civil o fideicomiso, la procedencia de la autorización para recibir donativos deducibles.

**03** Señalamiento expreso que el comprobante que se expide se deriva de un donativo.

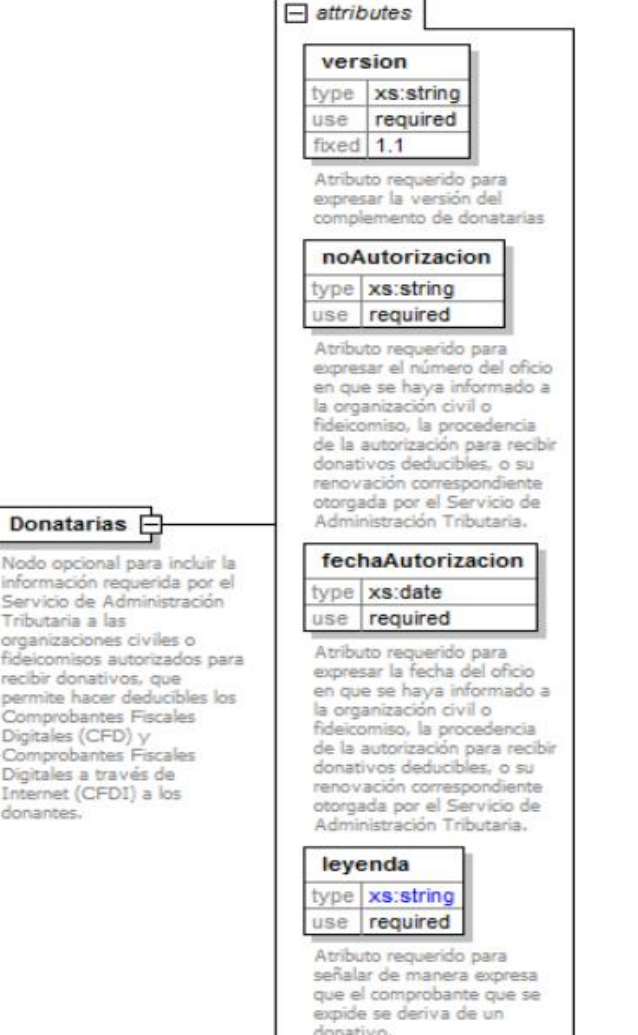

# **Guía de llenado del Anexo 20 Apéndice 10**

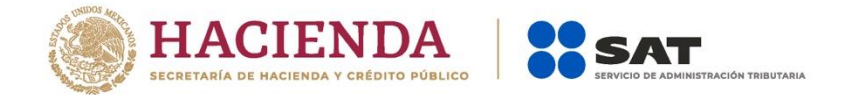

**<sup>A</sup><sup>A</sup> Donativo recibido en dinero**

**B Donativo recibido en especie**

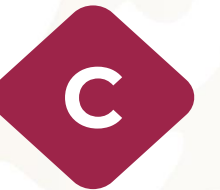

**Donativo recibido en numerario con público en general (factura global)**

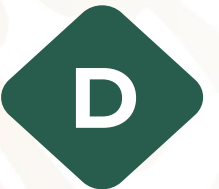

**Donativo recibido en especie con público en general (factura global)**

El documento incluye ejemplos de carácter didáctico por lo que usa información ficticia.

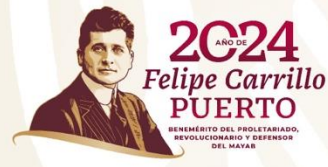

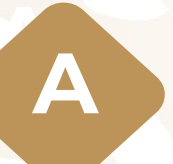

# **AA Donativo recibido en dinero**

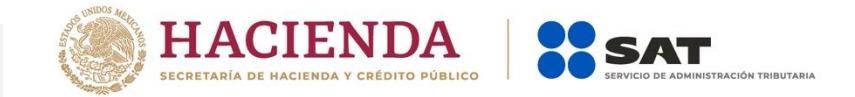

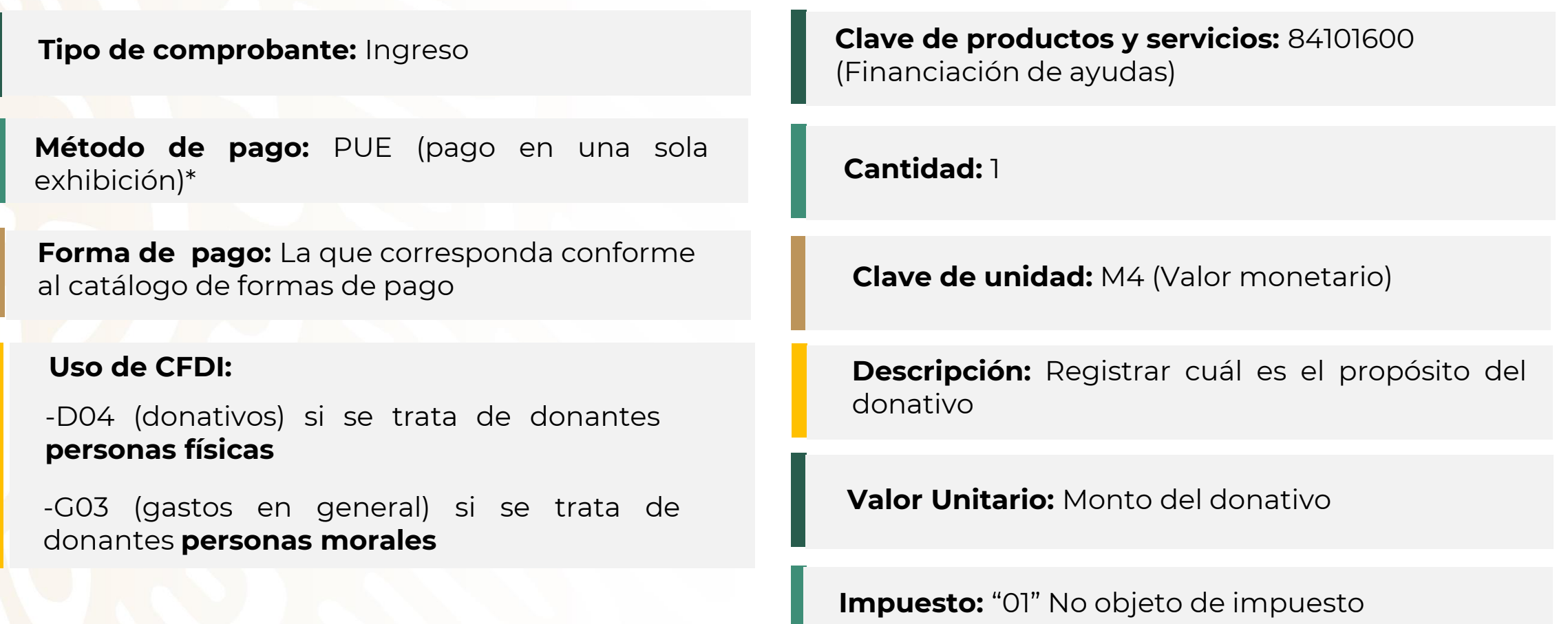

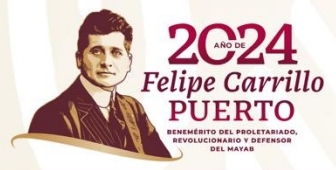

# **- COMPLEMENTO DONATARIAS**

\*En un CFDI que ampare donativos **no debe utilizarse** el Método de pago **PPD**.

### **Ejemplo**

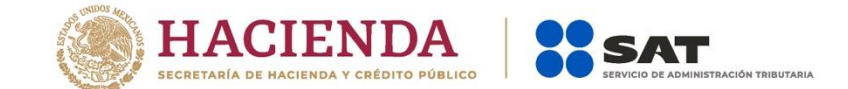

#### **Comprobante Fiscal Digital por Internet**

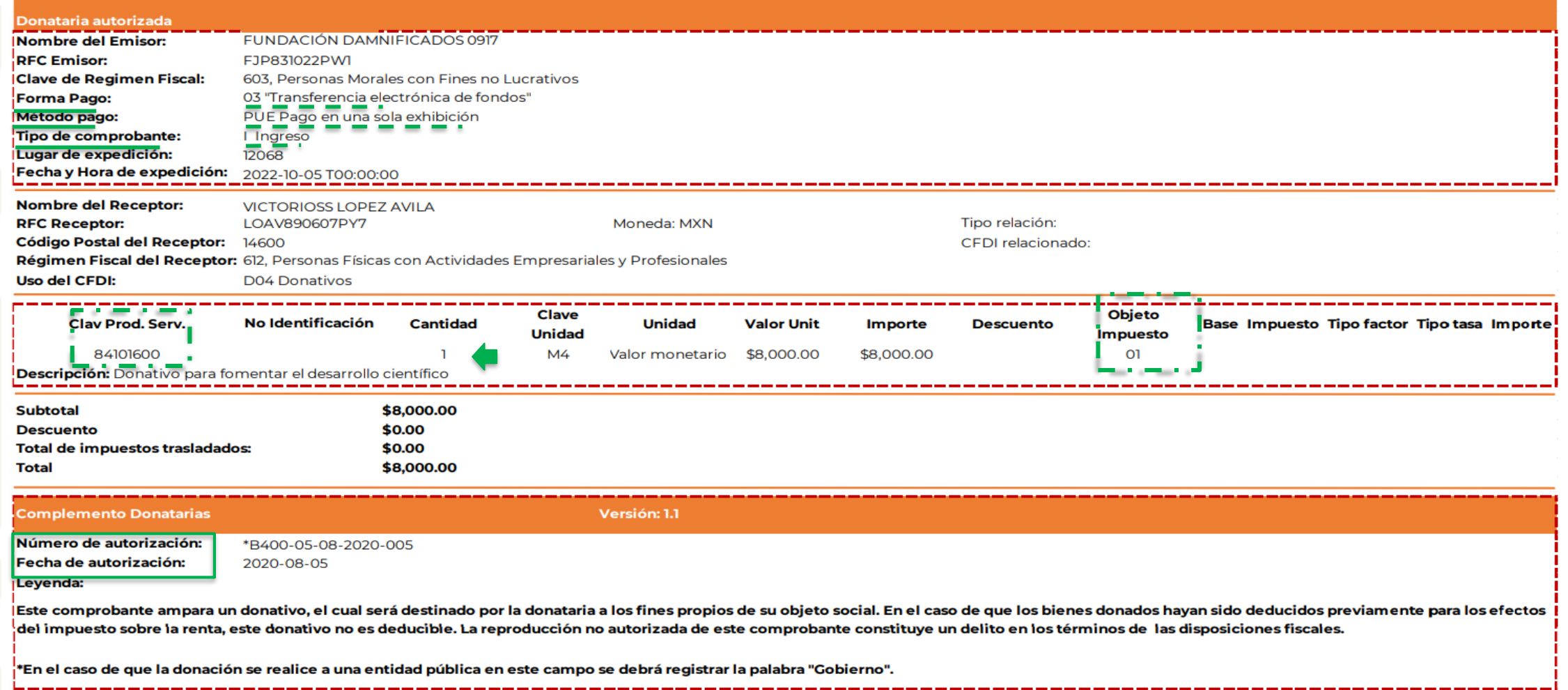

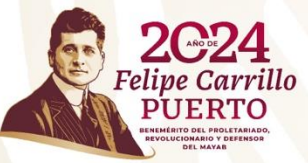

# **B Donativo recibido en especie**

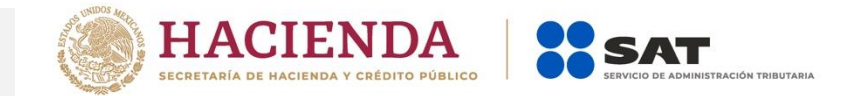

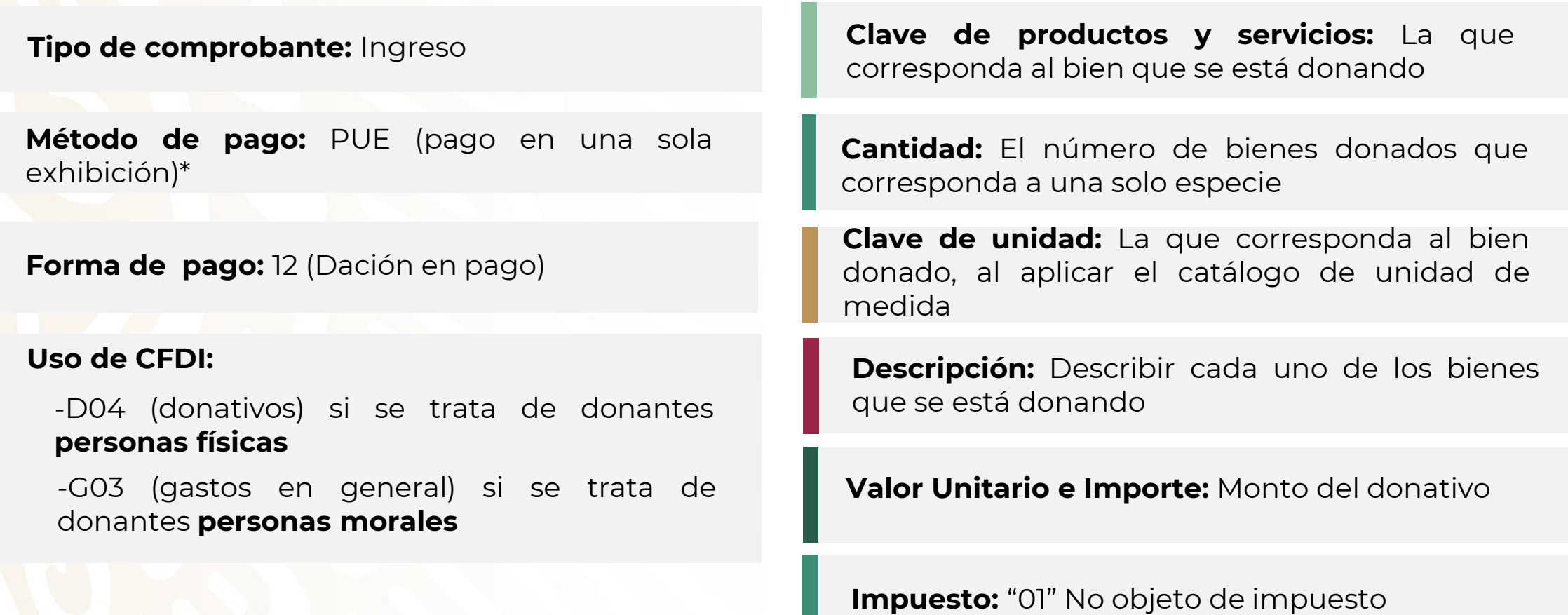

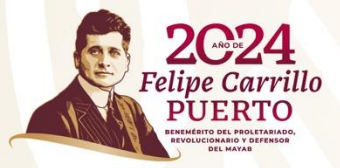

# **- COMPLEMENTO DONATARIAS**

\* En un CFDI que ampare donativos **no debe utilizarse** el Método de pago **PPD**.

### **Ejemplo**

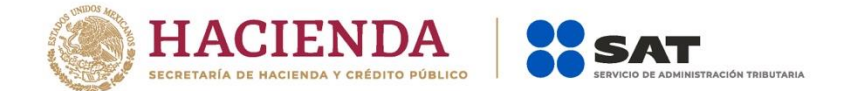

#### **Comprobante Fiscal Digital por Internet**

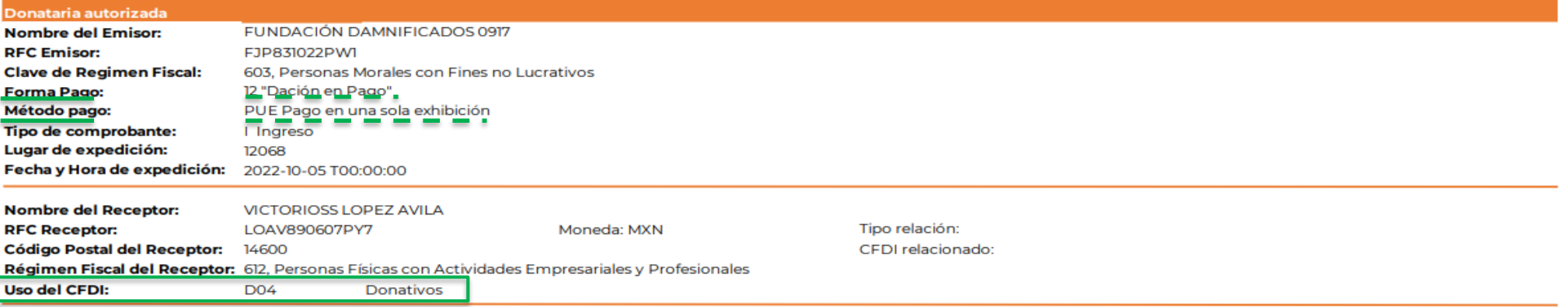

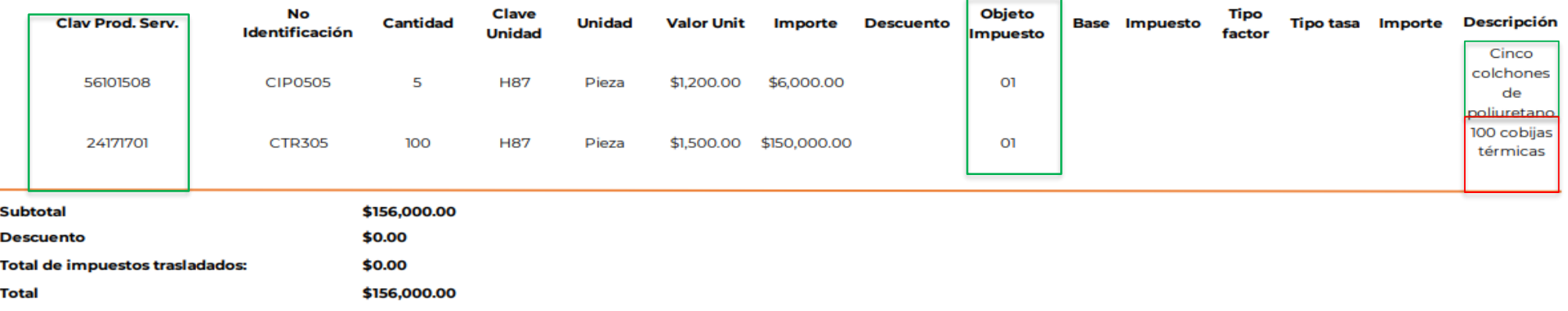

#### **Complemento Donatarias** Versión: 1.1

Número de autorización: \*B400-05-08-2020-005 Fecha de autorización: 2020-08-05

Leyenda:

<u>where the contract of the contract of the contract of the contract of the contract of the contract of the contract of the contract of the contract of the contract of the contract of the contract of the contract of the con</u>

**2C24**<br>Felipe Carrillo

**PUERT** 

Este comprobante ampara un donativo, el cual será destinado por la donataria a los fines propios de su objeto social. En el caso de que los bienes donados hayan sido deducidos previamente para los efectos del impuesto sobre la renta, este donativo no es deducible. La reproducción no autorizada de este comprobante constituye un delito en los términos de las disposiciones fiscales.

\*En el caso de que la donación se realice a una entidad pública en este campo se debrá registrar la palabra "Gobierno".

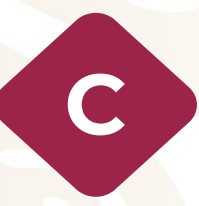

# **Donativo recibido en numerario con público en general (factura global)**

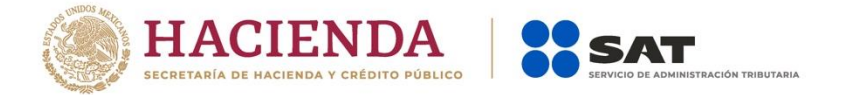

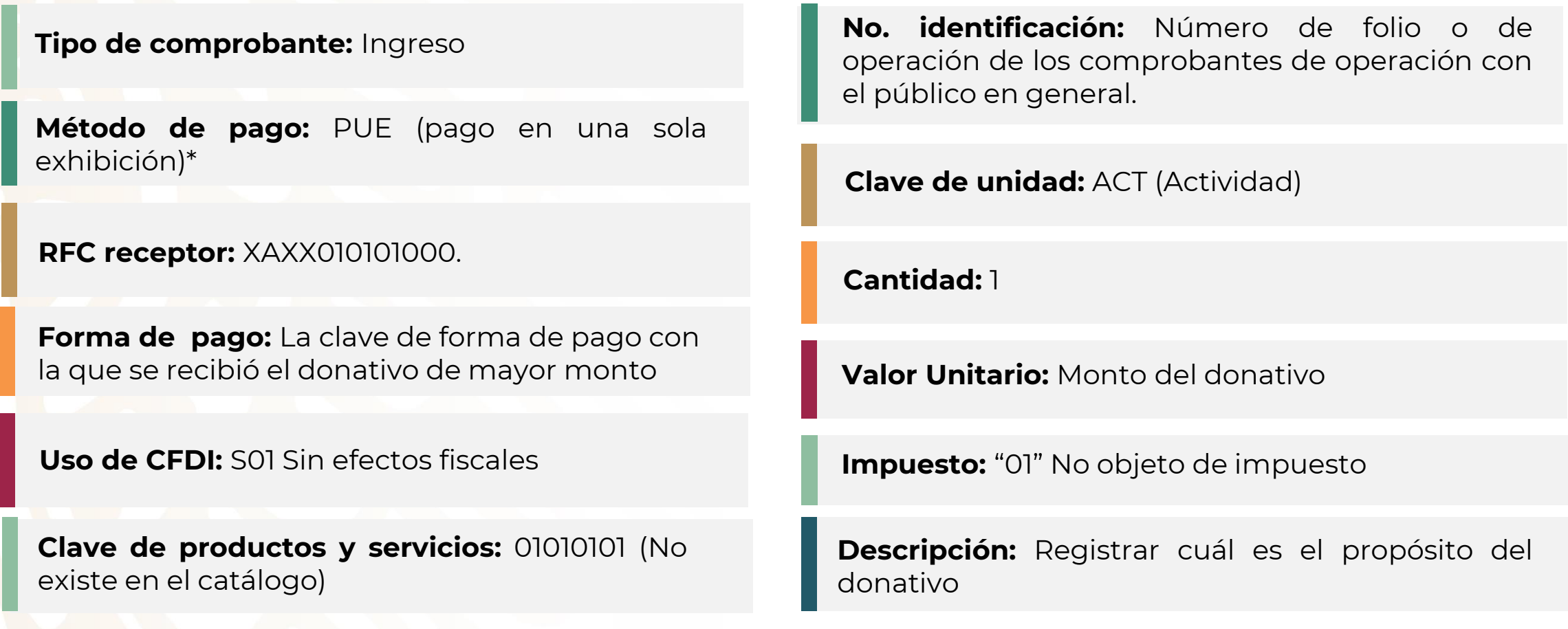

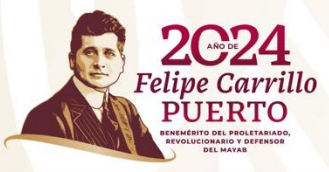

# **MPLEMENTO DONATARIAS**

\* En un CFDI que ampare donativos **no debe utilizarse** el Método de pago **PPD**.

## **Ejemplo**

Don

**NOIT** 

**Uso del CFDI:** 

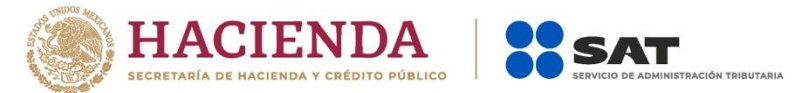

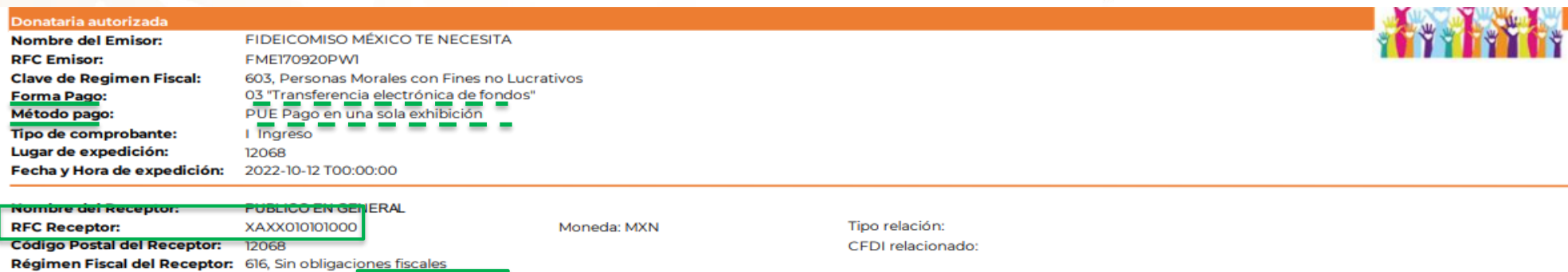

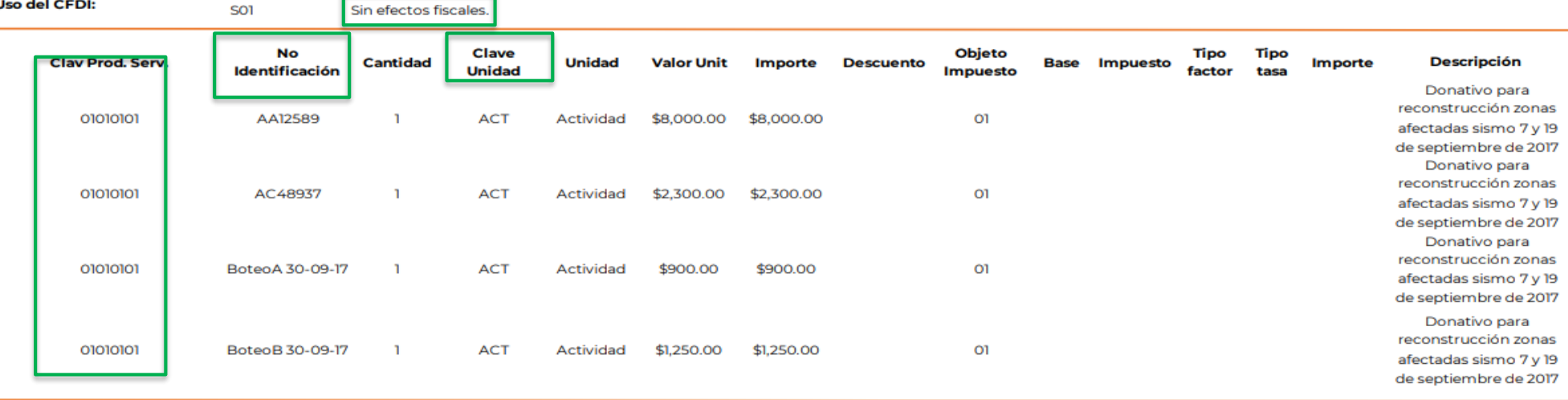

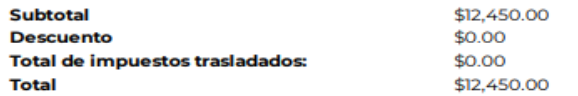

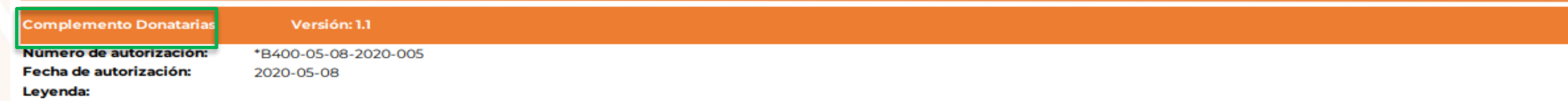

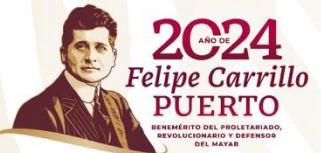

Este comprobante ampara un donativo, el cual será destinado por la donataria a los fines propios de su objeto social. En el caso de que los bienes donados hayan sido deducidos previamente para los efectos del impuesto sobre la renta, este donativo no es deducible. La reproducción no autorizada de este comprobante constituye un delito en los términos de las disposiciones fiscales.

\*En el caso de que la donación se realice a una entidad pública en este campo se debrá registrar la palabra "Gobierno".

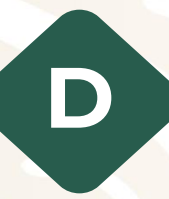

# **Donativo recibido en especie con <sup>D</sup> público en general (factura global)**

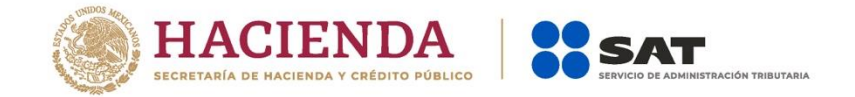

**Tipo de comprobante:** Ingreso

### **RFC receptor:** XAXX010101000

**Método de pago:** PUE (pago en una sola exhibición)\*

**Forma de pago:** 12 (Dación en pago)

**Uso de CFDI:** S01 Sin efectos fiscales

**Clave de productos y servicios:** La que corresponda al bien que se está donando

**Núm. identificación:** Número de folio o de operación de los comprobantes de operación con el público en general

**Cantidad:** El número de bienes donados que corresponda a una solo especie

**Clave de unidad:** La que corresponda al bien donado, al aplicar el catálogo de unidad de medida

**Valor Unitario e Importe:** Monto del donativo

**Descripción:** Describir cada uno de los bienes que se está donando

**Impuesto:** "01" No objeto de impuesto

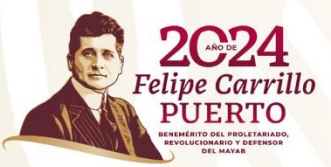

# **MPLEMENTO DONATARIAS**

\* En un CFDI que ampare donativos **no debe utilizarse** el Método de pago **PPD**.

# **Ejemplo**

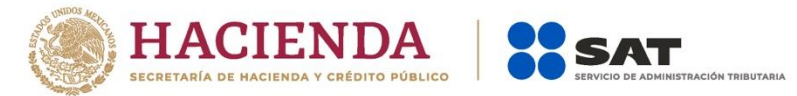

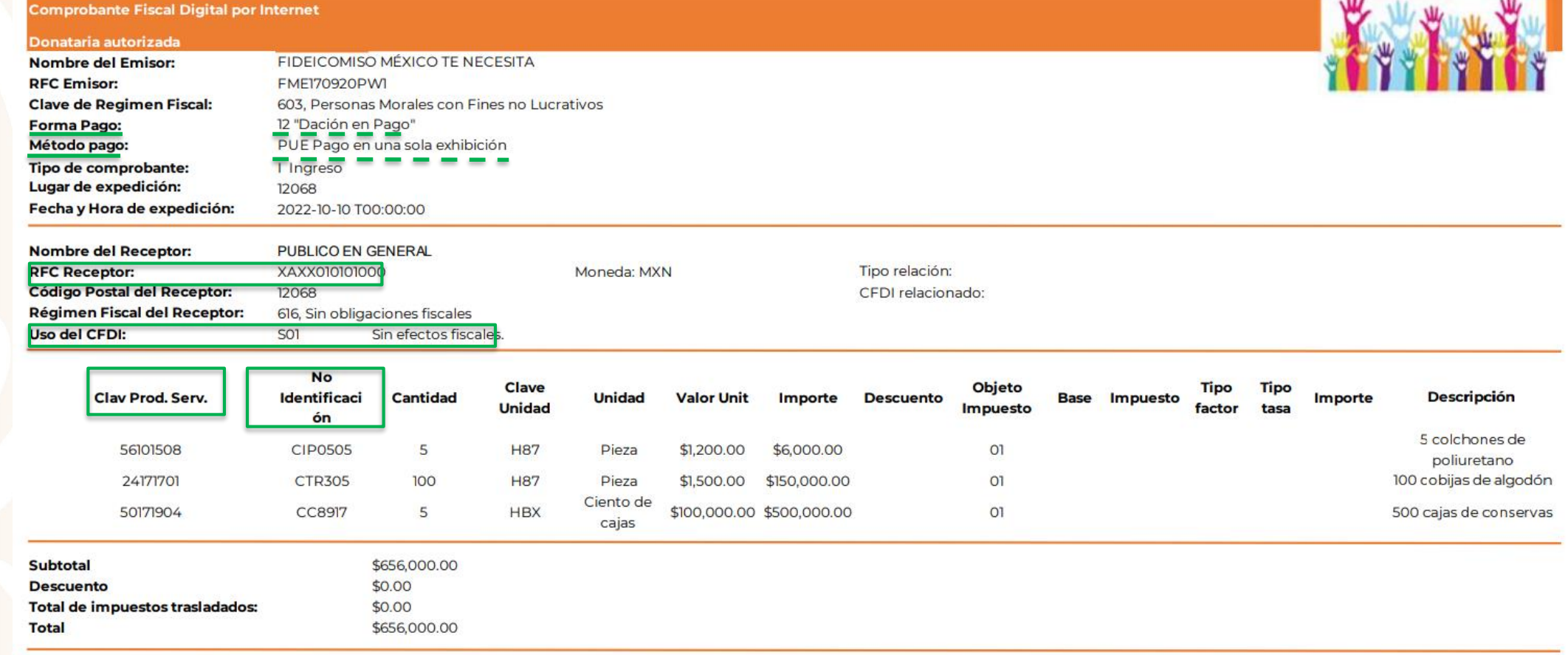

#### **Complemento Donatarias** Versión: 1.1 Número de autorización: **Fecha de autorización:**

\*B400-05-08-2020-005 2020-05-08

#### Leyenda:

 $\sum_{\text{Feline Carrillo}}$ 

Este comprobante ampara un donativo, el cual será destinado por la donataria a los fines propios de su objeto social. En el caso de que los bienes donados hayan sido deducidos previamente para los efectos del impuesto sobre la renta, este donativo no es deducible. La reproducción no autorizada de este comprobante constituye un delito en los términos de las disposiciones fiscales.

\*En el caso de que la donación se realice a una entidad pública en este campo se debrá registrar la palabra "Gobierno".

# **Paso #1:**

Ingresa al Portal del SAT en [sat.gob.mx](https://www.sat.gob.mx/) apartado de Factura electrónica / Servicio de facturación CFDI versión 4.0 / accede con Contraseña o e.firma.

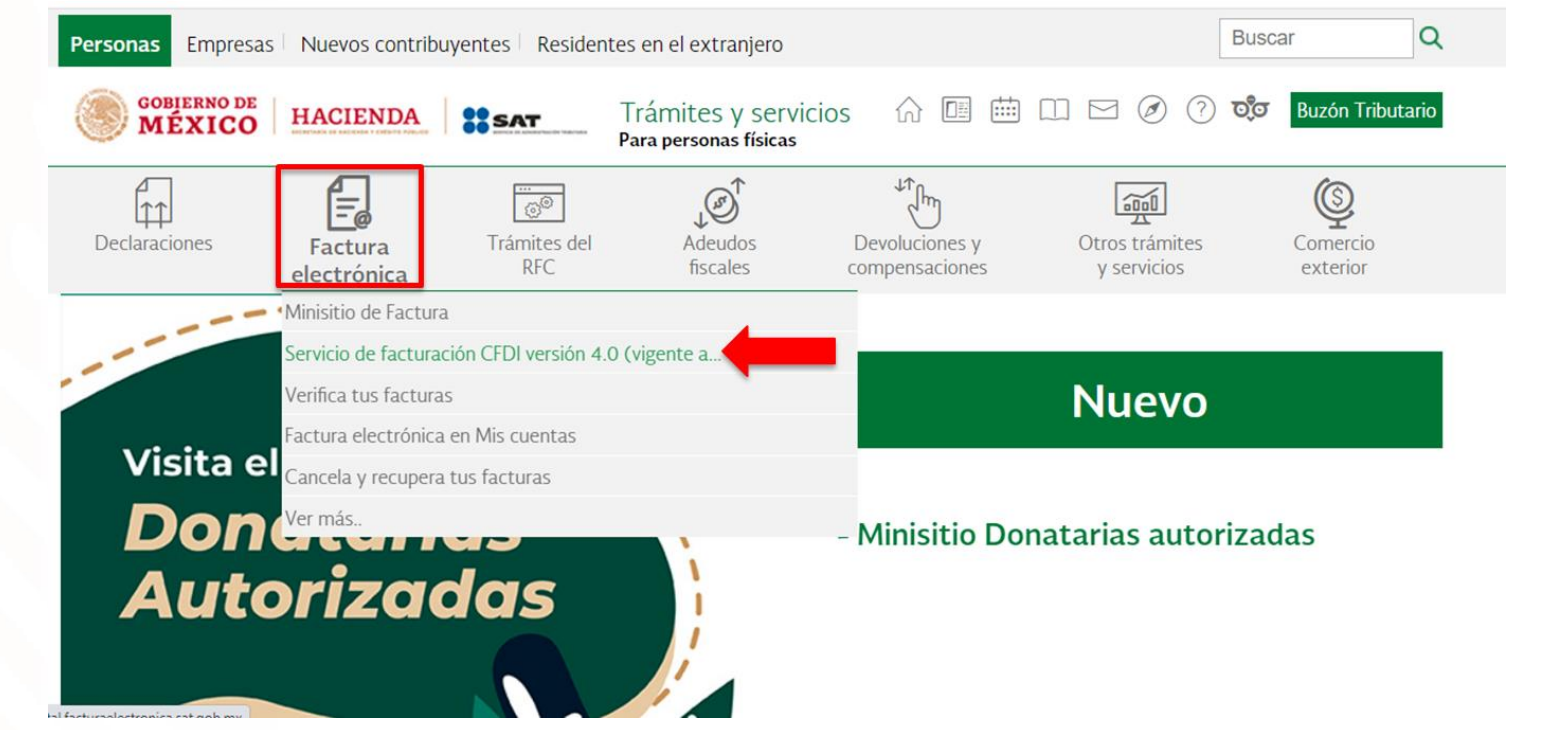

**HACIENDA** 

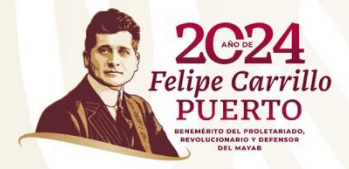

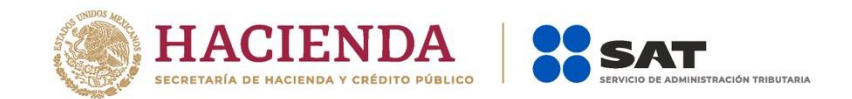

### **Paso #2:**

Revisa que tus datos sean correctos, tipo de factura, la forma de pago, método de pago, moneda y tipo de cambio.

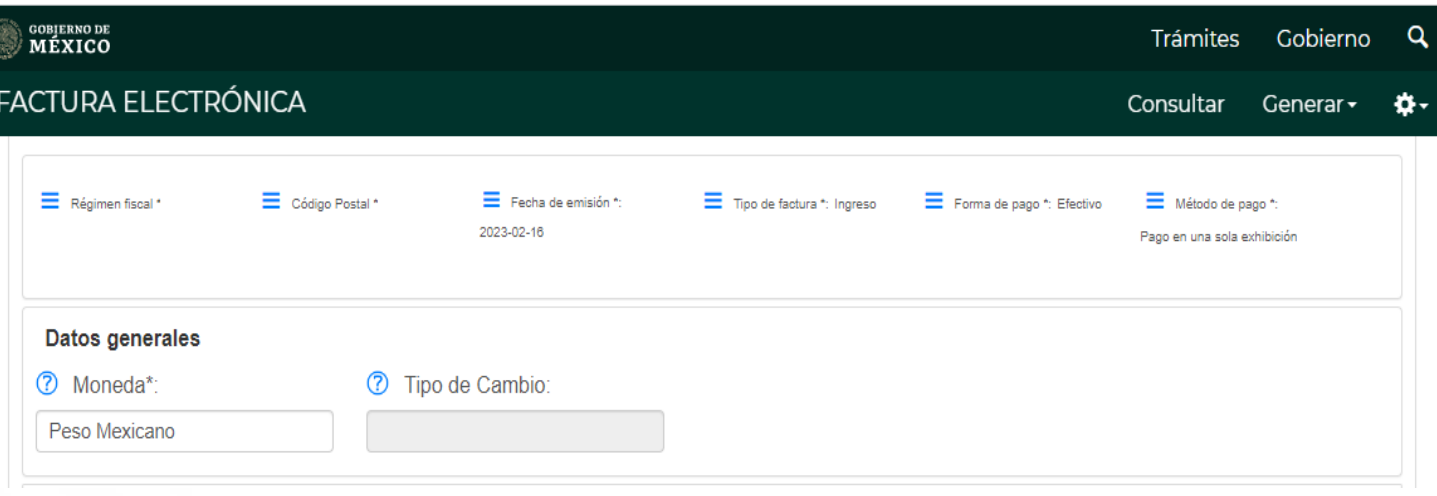

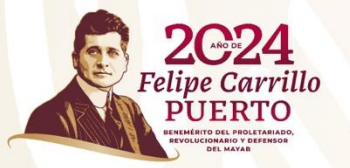

### **Paso #3:**

Captura los datos del comprobante, cliente frecuente, Nombre o Razón Social, Uso de la Factura, Código Postal y Régimen Fiscal.

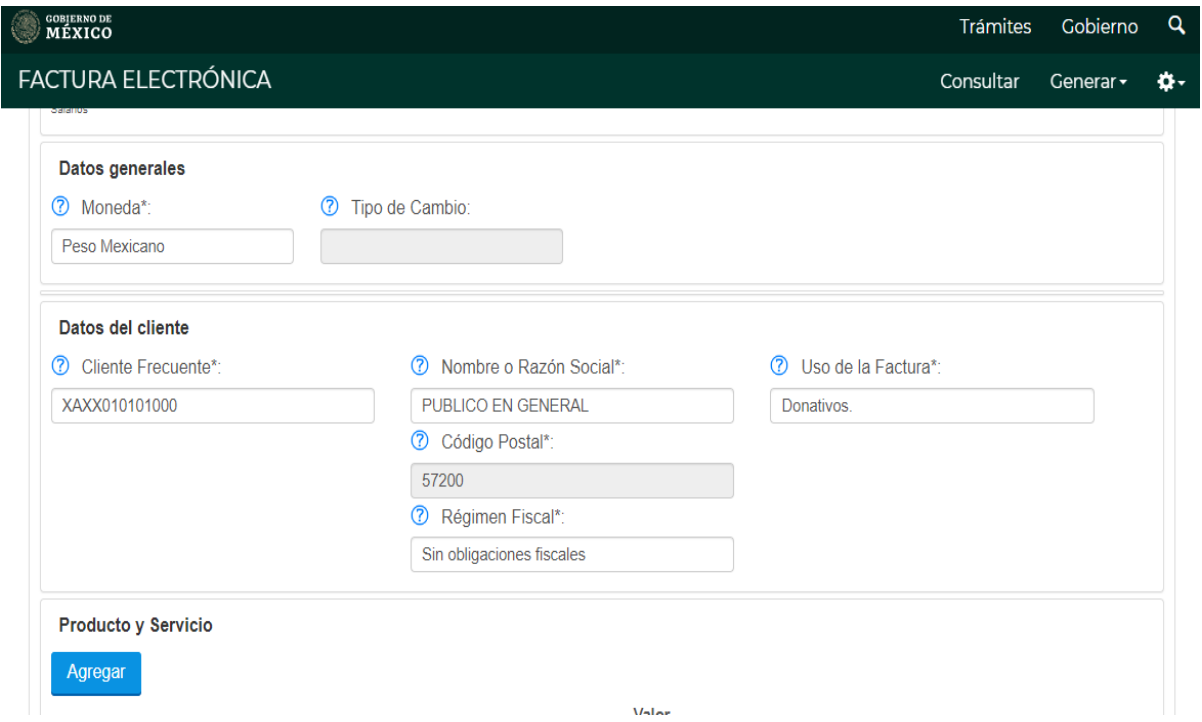

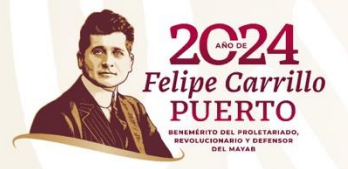

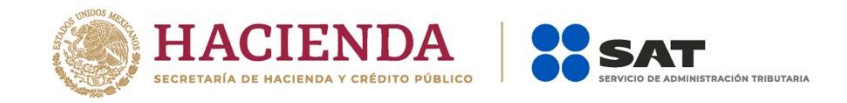

## **Paso #4:**

Ingresa la clave de producto o servicio cuando se trate de un donativo en especie. Cuando se trate de un donativo en numerario selecciona la clave **84101600 Financiación de ayudas**

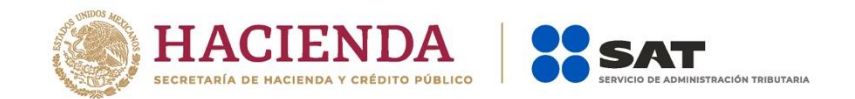

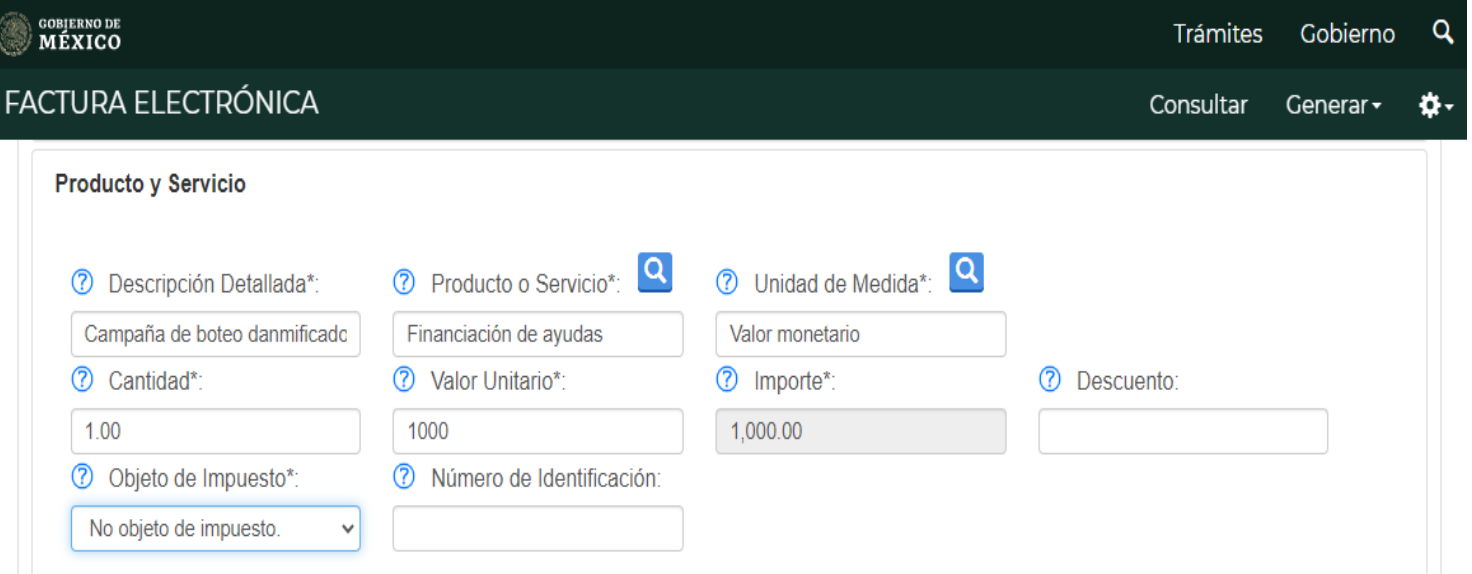

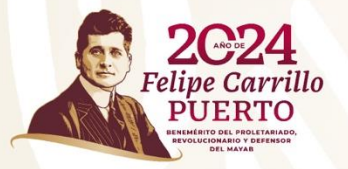

### **Paso #5:**

Incorpora el complemento "Donatarias" al seleccionar la casilla correspondiente.

Captura los datos: No. Autorización, Fecha autorización y la Leyenda.

#### No. Autorización\*:

600-05-08-2014-005

#### Fecha autorización\*:

2014-08-05

#### Leyenda\*:

Este comprobante ampara un donativo, el cual será destinado por la donataria a los fines propios de su objeto social. En el caso de que los bienes donados hayan sido deducidos previamente para los efectos del impuesto sobre la renta, este donativo no es deducible. La reproducción no autorizada de este comprobante constituye un delito en los términos de las disposiciones fiscales.

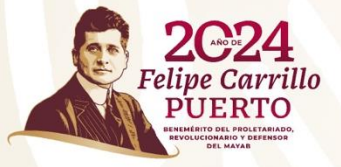

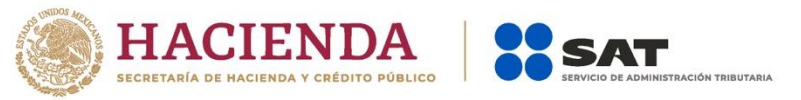

m

### **Paso #6:**

Firma el comprobante con tus archivos .cer y .key del certificado de sello digital, y descarga la representación impresa y el XML.

### Firmar comprobante

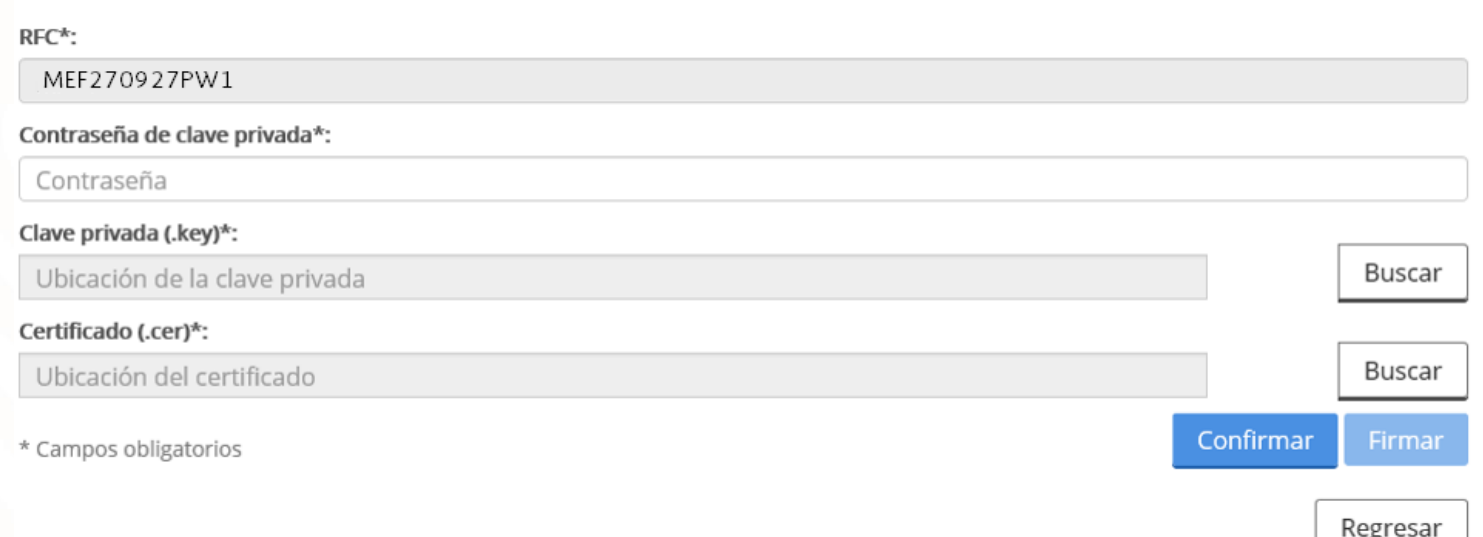

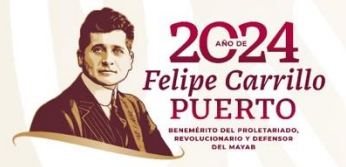

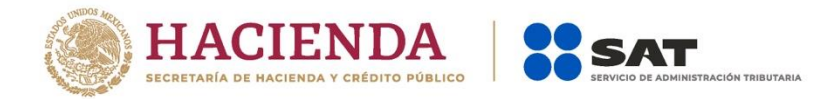

# **Cómo elaborar una factura que ampare cuotas de recuperación**

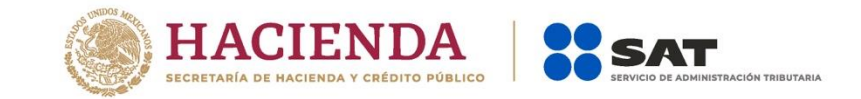

**Tipo de comprobante:** Ingreso

**Método de pago:** La que corresponda conforme al catálogo c\_MetodoPago

**Forma de pago:** La que corresponda conforme al catálogo de formas de pago

**Uso de CFDI:** El que corresponda de acuerdo al catálogo.

**Clave de productos y servicios:** La que corresponda conforme al catálogo de productos y servicios y unidad de medida

**Clave de unidad:** M4 (Valor monetario)

**Cantidad:** Colocar la cantidad de servicios o productos

**Valor Unitario e Importe:** Monto de la cuota de recuperación

**Descripción:** Describir el bien o servicio

(se sugiere indicar que se trata de una cuota de recuperación)

### **Impuesto:**

- Impuesto (002 IVA)
- Tipo de factor (exento)
- No se deben registrar los atributos "TasaOCuota" e importe

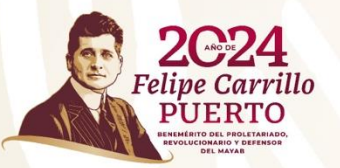

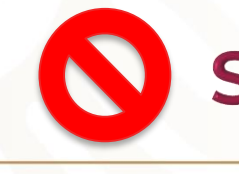

# SIN COMPLEMENTO DONATARIAS

# **Servicio de facturación 4.0**

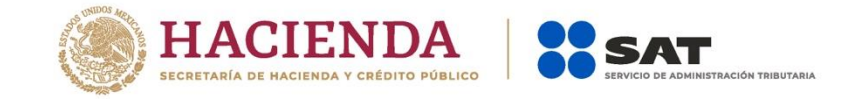

La versión 4.0 introduce un requisito de prevalidación de todos los datos fiscales registrados en el SAT, tanto de personas físicas como morales para poder timbrar cualquier factura. Para ello, todos los contribuyentes deben asegurarse que la información registrada en el SAT es correcta y está actualizada.

### **Principales cambios**

- Incluye de manera obligatoria el nombre y código postal del domicilio fiscal del emisor y del receptor.
- Incluye campos para identificar las operaciones donde exista una exportación de mercancías.
- Identifica si las operaciones que ampara el comprobante son objeto de impuestos indirectos.
- Incorpora nuevos apartados para reportar información respecto de las operaciones con el público en general; así como aquellas que se realicen a cuenta de terceras personas.

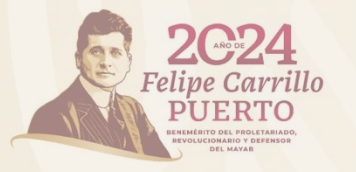

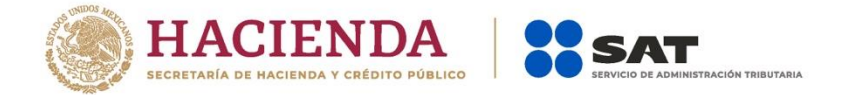

## **Aspectos relacionados con la emisión de CFDI**

- 1. Los CDFI deben emitirse dentro de las 24 horas posteriores al momento en que se realizó la operación *(art. 39 RCFF)*
- 2. En los CFDI que amparen un donativo **no resulta aplicable el pago en parcialidades o diferido**, por lo tanto se debe utilizar el método "**PUE**" (pago en una sola exhibición).
- 3. En caso de que se expida el CFDI antes de que haya sido entregado el donativo y este no sea entregado dentro del mes calendario en el que se emitió el CFDI, se deberá cancelar dicho comprobante.
- 4. Los CFDI que amparen un donativo de mercancía que perdió valor, debe indicar la cantidad y descripción de la mercancía al señalar como valor el importe de \$0.01 (un centavo).
- 5. Las Donatarias deberán contar con los CFDI que amparen todos los gastos realizados.

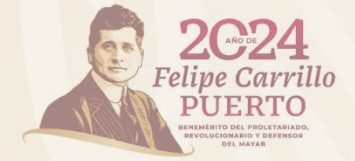

### **Esquema de cancelación**

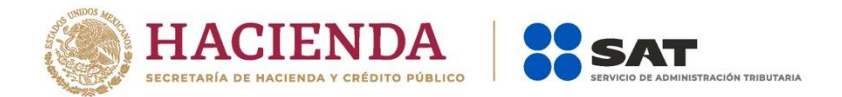

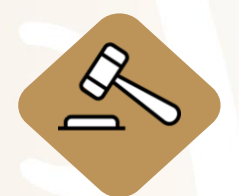

El artículo 29-A del CFF permite a **los contribuyentes receptores de facturas ser informados de las cancelaciones, a efecto de que estén en posibilidad de aceptarla o rechazarla.**

र्जिं

**A partir del 1 de enero de 2022**, al momento de realizar la cancelación de los CFDI **se debe indicar el motivo.**

Se puede cancelar un CFDI sin la aceptación del receptor cuando se trate de: nómina, operaciones con el público en general, CFDI de egresos y de traslado, o cuando la cancelación se realice dentro del día hábil siguiente de su expedición.

### **Fundamento:**

*Reglas 2.7.1.34, 2.7.1.35 y 2.7.1.47 de la Resolución Miscelánea Fiscal para 2024.*

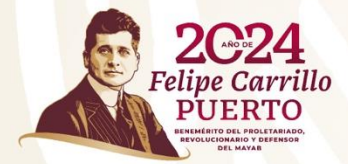

# **Motivos de cancelación de un CFDI**

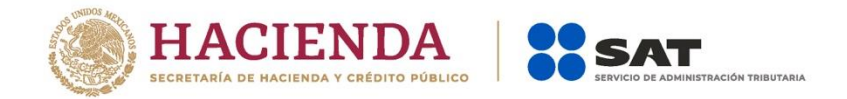

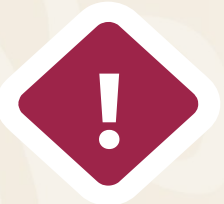

Errores en el llenado (datos del contribuyente, cantidades, entre otros).

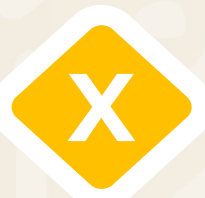

No se llevó a cabo la operación, pero sí se expidió el CFDI.

### **RECEPTORES**

- Cuentan con tres días hábiles para emitir la respuesta de aceptación o rechazo a la solicitud de cancelación de CFDI.
- Deben solicitar la reexpedición del CFDI, si la operación subsiste.
- En caso de que el emisor no lo haga, ¡repórtalo! a través de los canales que el SAT pone a tu disposición en su portal.

## **La no emisión de CFDI son actos sancionables**

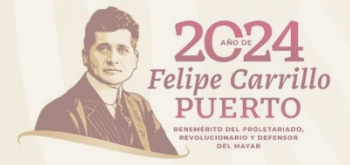

### **Material de consulta**

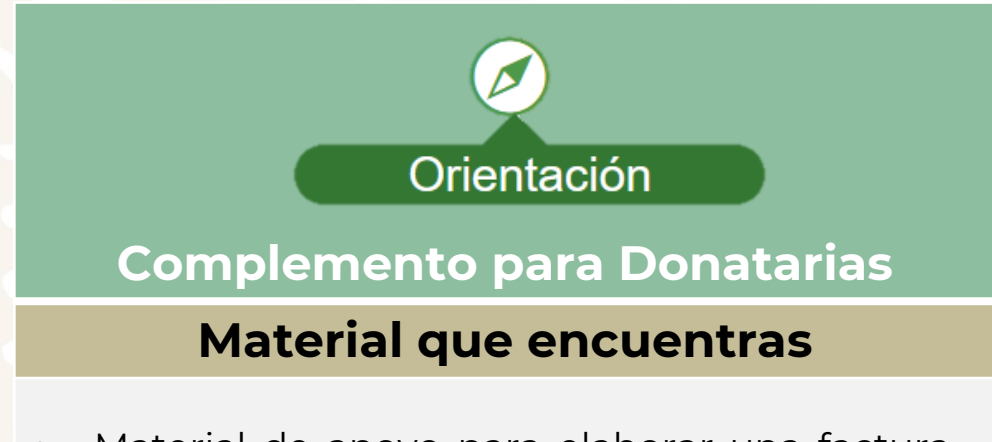

- Material de apoyo para elaborar una factura de donativos
- Estándar del Complemento Donatarias versión 1.1
- Documentos técnicos del Complemento Donatarias
- Estándar del Complemento de Donatarias versión 1.0

[https://www.sat.gob.mx/consulta/53870/genera-tus](https://www.sat.gob.mx/consulta/53870/genera-tus-facturas-electronicas-con-el-complemento-para-donatarias)facturas-electronicas-con-el-complemento-paradonatarias

[http://omawww.sat.gob.mx/tramitesyservicios/Paginas/do](http://omawww.sat.gob.mx/tramitesyservicios/Paginas/documentos/ejemcfdi_donativos.pdf) cumentos/ejemcfdi\_donativos.pdf

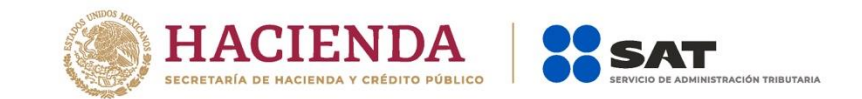

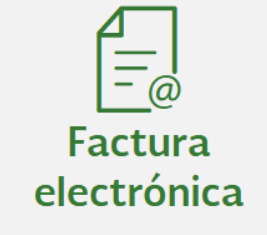

### **Cancelación**

### **Material que encuentras**

- Manual de usuario
- Documentación WS Consulta CFDI Relacionados
- Documentación WS Consulta CFDI
- Documentación WS Aceptación / Rechazo
- Presentación del nuevo servicio de cancelación
- Preguntas frecuentes y escenarios de cancelación

[https://www.sat.gob.mx/consultas/91447/nuevo](https://www.sat.gob.mx/consultas/91447/nuevo-esquema-de-cancelacion)esquema-de-cancelacion

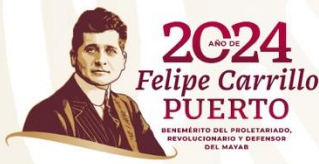

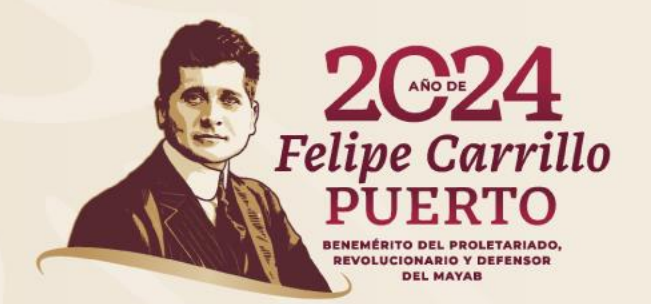

# **GRACIAS**

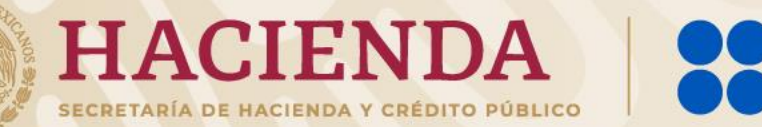

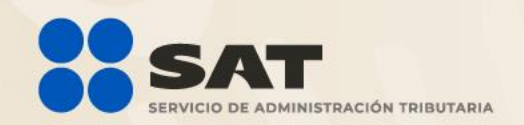